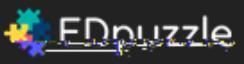

**Crop** the video, use only what you need for your lesson **Record your voice** on top of it to explain it in your own personal way, add clarifications, a warm introduction, you name it.  **Add quizzes** along the video and check if students truly understand the

*Make any video your lesson*!

lesson

- 1. Go to EdPuzzle.com
- 2. Create an account by clicking on "Sign Up". You can sign up as a teacher or student. Teachers are the ones who are able to create the videos and assignments while the students can complete assignments the teachers post.
- 3. Now you have the chance to create a lesson for your students. Follow the steps provided in order to create a lesson your students can do anytime, anywhere! The first step is to create a video. You can

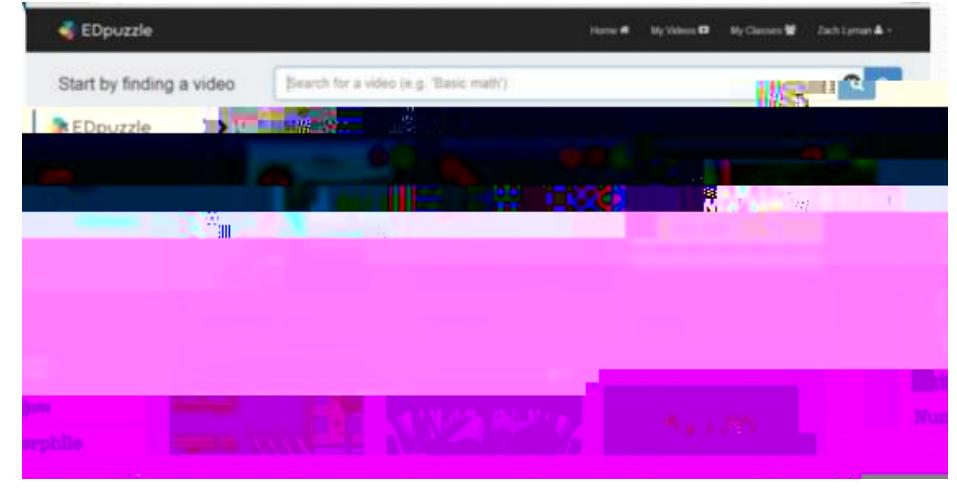

search for videos relating to the subject. On the left are all of the places you can search for videos. Once you find one to your liking, select it.

- 4. Once you select a video, you are able to customize it by cropping video, customize audio, add questions or comments, and then post when you are all done.
- 5. Next, create your class. Edpuzzle automatically gives you a class code so your students can easlity find your class and complete the assignment you have prepared.
- 6. Finally, create your assignment.

.